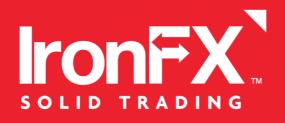

# MetaTrader 4 USER GUIDE for MAC

MetaTrader4 User Guide for Mac

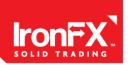

## [1] HOW TO INSTALL MT4 FOR MAC

#### First Step:

1) Download MT4 for MAC from this link

(https://download.mql5.com/cdn/web/metaquotes.software.corp/mt4/MetaTrader4.dmg)

- 2) Install it.
- 3) Open the App.

#### Second Step:

#### Go to File $\rightarrow$ Open an Account

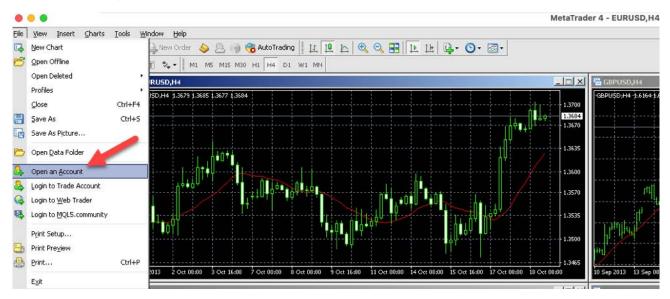

### Third Step:

- 1) Click on "add new broker" and type the name of your broker and press "Enter"
- 2) A list of your broker's servers will appear, find your trading account server, select it and then click the "Next" button.
- 3) Click on the "Existing trade account", enter your credentials and click the "Finish" button. That's it, you should now be connected to your trading account.

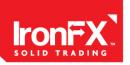

| rading Servers<br>Select a more suitable trading server:                                                                                  |            |                                                                   |                |                  |
|----------------------------------------------------------------------------------------------------|------------|-------------------------------------------------------------------|----------------|------------------|
|                                                                                                    |            |                                                                   |                |                  |
| Address                                                                                                    | Company    |                                                                   |                | Ping<br>59.20 ms |
| 🔯 MetaQuotes-Demo                                                                                                    |            | MetaQuotes Software Corp.<br>'Name' or address mt.company.com:443 |                |                  |
| 1                                                                                                    |            |                                                                   |                |                  |
|                                                                                                    |            |                                                                   |                | Scan             |
|                                                                                                    |            |                                                                   | <u>N</u> ext > | Cancel           |
| elect account type<br>To start working an accou                                                                                           |            |                                                                   |                |                  |
| o start working, you need a<br>ccount by selecting the corr<br>Existing trade a<br>Login:<br>Password:<br>Server: Iron<br>C New demo acco | nFX-Real10 | :. If you don't have it,<br>elow and pressing 'Ne;                | d':            | a demo or real   |